#### **My TelU : Aplikasi mobile untuk civitas akademia Telkom University berbasis Flutter**

#### **Hanifan Nurul Haq<sup>1</sup> , Muhammad Faishal Hasbi<sup>2</sup>**

#### 1,2 Universitas Telkom, Bandung

# **hanifan@students.telkomuniversity.ac.id<sup>1</sup> , hasbifm@students.telkomuniversity.ac.id<sup>2</sup>**

## **Abstract**

In the era of globalization, the development of information technology is growing rapidly. The rapid development of information technology encourages universities, both public and private, to use information technology in order to be competitive and not out of date.

Telkom University itself has implemented information technology in almost all academic activities. Starting from student registration, lecture scheduling, giving grades and others. Each of the information is divided into several websites. Of course it will be easier for users if the information spread across several websites can be grouped in one place so that it will be easy to access the information. Then Telkom University also has a lot of applications by the academic community of Telkom University, especially webbased applications so that a container is needed that is used to accommodate and introduce these applications. In addition, to increase engagement and social interaction in the Telkom University campus environment, an application that can be used to interact between the academic community of Telkom University is needed. then with the enactment of PPKM which forced lecture activities to be carried out online, it made it difficult for lecturers and students to make attendance.

Based on the explanation above, a My Tel-U mobile application was developed that can facilitate lecture activities. This application can also accommodate and introduce applications from the academic community of Telkom University. In addition, the My Tel-U mobile application will have a mini social media feature that is useful for increasing engagement and social interaction in the Telkom University campus environment. Finally, the My Tel-U mobile application will have a presence feature using a QR code that is easy to use and reachable by lecturers and students.

**Keyword:** Information Technology, Academic, Telkom University, Mobile Application.

#### **1. Pendahuluan**

Teknologi Informasi pada era globalisasi berkembang sangat cepat sekali. Perkembangan teknologi informasi dalam segala aspek mendorong perguruan tinggi untuk melakukan langkah-langkah strategis agar bisa tetap unggul dalam segala bidang. Beberapa universitas baik itu negeri maupun swasta sudah memanfaatkan teknologi informasi sebagai sarana pendukung kegiatan internal kampus, misalnya mengatur jadwal kuliah, registrasi, dan lainnya. Salah satu kampus yang telah menggunakan Teknologi Informasi dalam kegiatan akademik adalah Universitas Telkom.

Universitas Telkom sendiri sudah menerapkan teknologi informasi hampir di semua kegiatan akademik. Mulai dari registrasi mahasiswa, penjadwalan perkuliahan, pemberian nilai dan lainnya. Masing - masing informasi tersebut terbagi dalam beberapa website. Tentunya akan lebih mudah bagi pengguna apabila informasi-informasi yang tersebar di beberapa website tersebut dapat dikelompokan di satu tempat sehingga akan mudah untuk mengakses informasi tersebut. Universitas Telkom juga memiliki banyak aplikasi hasil karya mahasiswa, khususnya aplikasi berbasis web. Aplikasi berbasis web tersebut berupa proyek akhir ataupun aplikasi yang sudah pernah submit untuk perlomban. Maka dengan adanya potensi tersebut dibutuhkan sebuah wadah untuk menampung hasil karya para mahasiswa tersebut dan juga untuk mengenalkan aplikasi-aplikasi bermanfaat yang dapat digunakan oleh civitas akademik Universitas Telkom. kemudian untuk meningkatkan *engagement* dan interaksi sosial di lingkungan kampus Universitas Telkom dibutuhkan sebuah aplikasi yang dapat digunakan untuk berinteraksi antar civitas akademia Universitas Telkom. Selain itu dengan diberlakukanya PPKM oleh pemerintahan Indonesia yang melarang segala kegiatan berkerumun termasuk kegiatan perkuliahan, sehingga mengharuskan dilaksanakannya perkuliahan secara *online*. Dengan dilaksanakannya perkuliahan *online* ini mempersulit kegiatan presensi baik untuk dosen maupun mahasiswa, sehingga dibutuhkan sebuah sistem presensi yang mudah digunakan dan mudah diakses baik oleh dosen maupun mahasiswa.

Berdasarkan permasalahan diatas, maka dipandang perlu untuk dibuat sebuah aplikasi My Tel-U Mobile. Aplikasi My Tel-U mobile ini nantinya akan memiliki fitur-fitur yang dapat memudahkan user mendapatkan informasi baik informasi umum maupun informasi pribadi. Aplikasi My Tel-U mobile ini juga akan dapat menampung aplikasi-aplikasi karya civitas akademik dengan tujuan untuk mengenalkan aplikasi-aplikasi tersebut. Selain itu aplikasi My Tel-U mobile ini juga akan memiliki fitur media sosial *mini* yang dapat menambah *engagement* civitas akademik terhadap aplikasi My Tel-U *mobile*. Terakhir aplikasi My Tel-U *mobile* akan memiliki fitur presensi dengan menggunakan kode QR yang mudah digunakan dan dijangkau oleh dosen maupun mahasiswa.

#### **2. Landasan Teori**

## **2.1.Aplikasi Mobile**

Aplikasi mobile atau sering juga disebut dengan istilah Mobile Apps adalah aplikasi dari sebuah perangkat lunak yang dalam pengoperasiannya dapat berjalan di perangkat mobile(Smartphone, Tablet, dll), dan memiliki sistem operasi yang mendukung perangkat lunak secara standalone[1]. Aplikasi mobile terdiri dari perangkat lunak atau sekumpulan program yang berjalan pada sebuah perangkat seluler dan melakukan tugas tertentu untuk pengguna[2]. Aplikasi mobile pertama kali dikembangkan untuk membantu kegiatan produktivitas seperti email, kalender, kontak, dan lain-lain. Namun dikarenakan permintaan yang banyak dari konsumen yang mengakibatkan semakin berkembangnya aplikasi mobile ini ke berbagai area. Aplikasi mobile dibagi menjadi 3 tipe, yaitu native, web-based, dan hybrid. Aplikasi mobile native mengacu pada aplikasi yang secara khusus ditulis dan dikembangkan untuk sistem operasi mobile tertentu saja[3]. Aplikasi mobile web based 6 merupakan aplikasi berbasis web yang didesain dan dikembangkan agar menyerupai aplikasi native dari sistem operasi host sebanyak mungkin, tetapi aplikasi webbased ini dijalankan dalam sebuah web browser pada platform yang digunakan[3]. Aplikasi mobile

hybrid merupakan aplikasi yang dapat berjalan pada lebih dari satu sistem operasi dan dapat mengakses fasilitas asli (native) dari sistem operasi yang digunakan, seperti kamera, lokasi, kalender dan lain lain. Aplikasi mobile biasanya didistribusikan melalui store atau toko dari masing-masing platform. Misalnya android mendistribusikan aplikasinya dengan menggunakan play store dan apple mendistribusikan aplikasinya dengan menggunakan AppStore.

## **2.2.Android**

Android adalah sistem operasi sumber terbuka dan berbasis linux untuk perangkat mobile seperti smartphone dan komputer tablet. Android dikembangkan oleh Open Handset Alliance yang dipimpin oleh Google dan beberapa perusahaan lainnya. Android menawarkan pendekatan terpadu untuk mengembangkan aplikasi untuk perangkat seluler yang berarti pengembang hanya perlu mengembangkan untuk android, dan aplikasi mereka pasti bisa berjalan di berbagai perangkat yang didukung oleh android. Versi beta pertama dari android Software Development Kit (SDK) dirilis oleh google pada tahun 2007 sementara itu versi komersial pertama android 1.0 dirilis pada bulan september 2008[4].

Android merupakan sistem operasi mobile paling banyak digunakan didunia. Kurang lebih ada sekitar 1.6 miliar orang di seluruh dunia yang menggunakan sistem operasi android[5]. Selain itu android juga menguasai sekitar 72.84% market share di seluruh dunia untuk sistem operasi mobile[5]. Pada tahun 2021 ini sistem operasi android yang paling banyak digunakan adalah android versi 10.0[5][6].

## **2.3.Flutter**

Flutter adalah perangkat UI portable yang dibuat oleh google untuk membuat aplikasi cantik yang dikompilasi secara native untuk seluler, web dan desktop dari satu basis kode[7].

Flutter 1.0 diluncurkan pada 4 Desember 2018, dan Flutter 2 pada 3 Maret 2021. Sejak pertama kali diluncurkan, lebih dari 100.000 aplikasi telah dibuat dengan menggunakan flutter dan telah digunakan di ratusan juta perangkat. Flutter dibangun menggunakan bahasa pemrograman Dart. bahasa pemrograman dart dipilih karena dart memiliki beberapa kriteria utama, yaitu Developer productivity, object-oriented, predictable, high performance, dan alokasi memory yang cepat. Flutter memiliki performa yang lebih baik dibandingkan dengan framework android lainnya. Hal ini dapat dicapai karena flutter mengkompilasi kode secara native sesuai dengan platform yang digunakan. Selain itu flutter juga dirancang agar selalu berjalan konstan di 60 fps[7].

## **2.4.Node Js**

Node.js adalah software open-source dan lintas platform untuk menjalankan environment JavaScript. Node Js adalah alat yang populer untuk hampir semua jenis proyek![8]

Untuk mengeksekusi Javascript sebagai bahasa server diperlukan engine yang cepat dan mempunyai performansi yang bagus. Engine Javascript dari Google bernama\* V8\*-lah yang dipakai oleh Node.js yang juga merupakan engine yang dipakai oleh browser Google Chrome.[8]

Berbeda dengan bahasa pemrograman sisi server pada umumnya yang bersifat blocking, Node.js bersifat non-blocking, sebagaimana halnya JavaScript bekerja. Node.js berjalan dengan basis event (event-driven). Maksud dari Blocking secara sederhana adalah, bahwa suatu kode program akan dijalankan hingga selesai, baru kemudian beralih ke kode program selanjutnya.[8].

## **2.5.Nginx**

NGINX adalah server HTTP dan reverse proxy gratis, open-source, berkinerja tinggi, serta server proxy IMAP/POP3. NGINX dikenal dengan kinerja tinggi, stabilitas, rangkaian fitur yang kaya, konfigurasi sederhana, dan konsumsi sumber daya yang rendah. NGINX juga merupakan salah satu dari segelintir server yang ditulis untuk mengatasi masalah C10K. Tidak seperti server tradisional, NGINX tidak bergantung pada thread untuk menangani permintaan. Sebaliknya ia menggunakan arsitektur event-driven (asynchronous) yang jauh lebih terukur. Arsitektur ini menggunakan lebih sedikit memori dan juga jumlah memori yang digunakan dapat diprediksi ketika menjalankan sebuah proses. Dalam laporan ini nginx digunakan sebagai web server[9].

# **3. Analisis dan Perancangan**

# **3.1.Analisis aplikasi yang Berjalan**

# **3.1.1. Prosedur aplikasi yang Berjalan**

Prosedur aplikasi My TelU yang sedang berjalan adalah sebagai berikut:

- 1) Pengguna login menggunakan username dan password SSO igracias.
- 2) Jika login berhasil maka halaman beranda akan ditampilkan.
- 3) Jika pengguna ingin melakukan presensi pengguna dapat memilih tombol "presensi" pada menu apps. Sistem menampilkan halaman presensi. Sistem akan meminta izin menggunakan kamera jika aplikasi belum diberi izin. Pengguna memindai kode qr yang telah disediakan. Sistem akan mengupdate data presensi pengguna.
- 4) Jika pengguna ingin melihat nilai mahasiswa pengguna dapat memilih tombol "nilai mahasiswa pada menu apps. sistem menampilkan halaman nilai mahasiswa. pengguna menekan salah satu periode semester. sistem memunculkan bottom sheet detail detail periode & semester.
- 5) Jika pengguna ingin menggunakan aplikasi lainnya pengguna dapat memilih tombol "lainnya". Sistem menampilkan *bottomsheet* daftar aplikasi. Pengguna penekan salah satu webview. Sistem menampilkan halaman detail aplikasi webview. Sistem akan mengecek apakah aplikasi sudah terpasang atau belum. Apabila belum user dapat memasang aplikasi dengan menekan tombol pasang apps. Apabila sudah terpasang user dapat mencopot aplikasi webview dengan menekan tombol copot.
- 6) Jika penguna ingin menggunakan aplikasi webview pengguna dapat memilih salah satu aplikasi webview. sistem menampilkan halaman webview sesuai dengan aplikasi yang dipilih.

# **3.1.2. Analisis Aplikasi yang Dibangun**

## **3.1.2.1. Analisis Kebutuhan Aplikasi**

Aplikasi My Tel-U mobile ini nantinya akan menampung aplikasi-aplikasi yang sering digunakan oleh civitas akademik Universitas Telkom sehingga akan memudahkan kegiatan proses akademik baik dari segi mahasiswa, dosen, dan pegawai. Aplikasi My Tel-U mobile ini juga akan menampung aplikasi-aplikasi bermanfaat karya civitas akademik Universitas Telkom. Selain itu aplikasi My Tel-U mobile ini juga akan memiliki fitur media sosial mini yang dapat menambah engagement civitas akademik terhadap aplikasi My Tel-U mobile. Aplikasi My Tel-U mobile agar dibuat generik sehingga mudah digunakan oleh semua civitas akademik Universitas Telkom.

## **3.2.Perancangan**

#### **3.2.1. Sistem Arsitekstur**

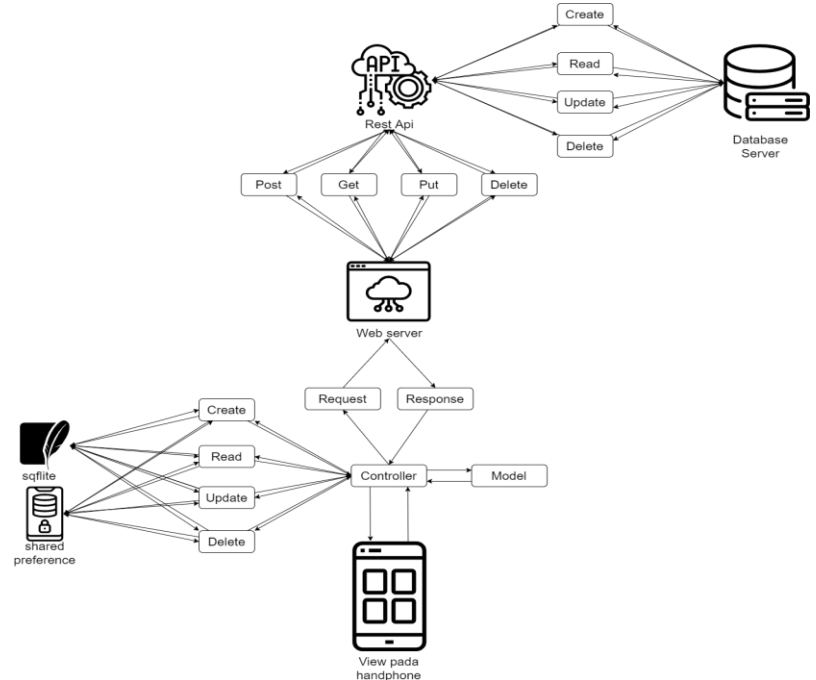

Gambar 3.1 Sistem arsitektur

Ketika pengguna membuka aplikasi maka aplikasi akan melakukan request data dari penyimpanan ke aplikasi yang nantinya akan ditampilkan dalam sebuah widget dalam suatu halaman. Data disimpan pada dua lokasi yaitu *remote* dan *local*.

Pada bagian penyimpanan *remote* data disimpan pada database kemudian rest api akan melakukan query pada tabel yang dibutuhkan. Rest api dapat melakukan beberapa *query* pada *database* seperti *select, insert, delete,* dan lainnya. Hasil query tersebut kemudian akan ditampilkan pada web server dalam format json oleh rest api. Melalui web server ini aplikasi dapat melakukan beberapa metode http request seperti *get, post, put,* dan *delete*. Ketika aplikasi memerlukan data maka controller pada aplikasi akan melakukan request ke web server. Web server akan merespon dengan memberikan data yang diminta oleh aplikasi. Response dari web server kemudian akan diolah oleh model. Model memberikan kembali data tersebut pada controller. Controller mengambil data yang telah diolah pada bagian model. Selanjutnya data tersebut ditampilkan pada widget.

Pada bagian penyimpanan *local* data disimpan dengan dua metode, yaitu sqlite dan shared preference. Data yang sederhana akan disimpan pada shared preference sementara data yang lebih kompleks akan disimpan di sqlite. Aplikasi dapat melakukan beberapa *query* seperti *select, insert, delete,* dan *update* pada kedua metode tersebut. Pada shared preference ketika aplikasi memerlukan data maka aplikasi akan memanggil key yang berisi data. Kemudian data tersebut ditampilkan dalam widget. Pada sqlite apabila aplikasi memerlukan data maka controller akan melakukan *query* ke table yang dibutuhkan. Selanjutnya data tersebut akan diolah oleh model. Model kemudian memberikan kembali data tersebut pada controller. Controller mengambil data yang telah diolah oleh model dan menampilkan data tersebut dalam sebuah widget.

#### **3.2.2. Diagram Alir Aplikasi**

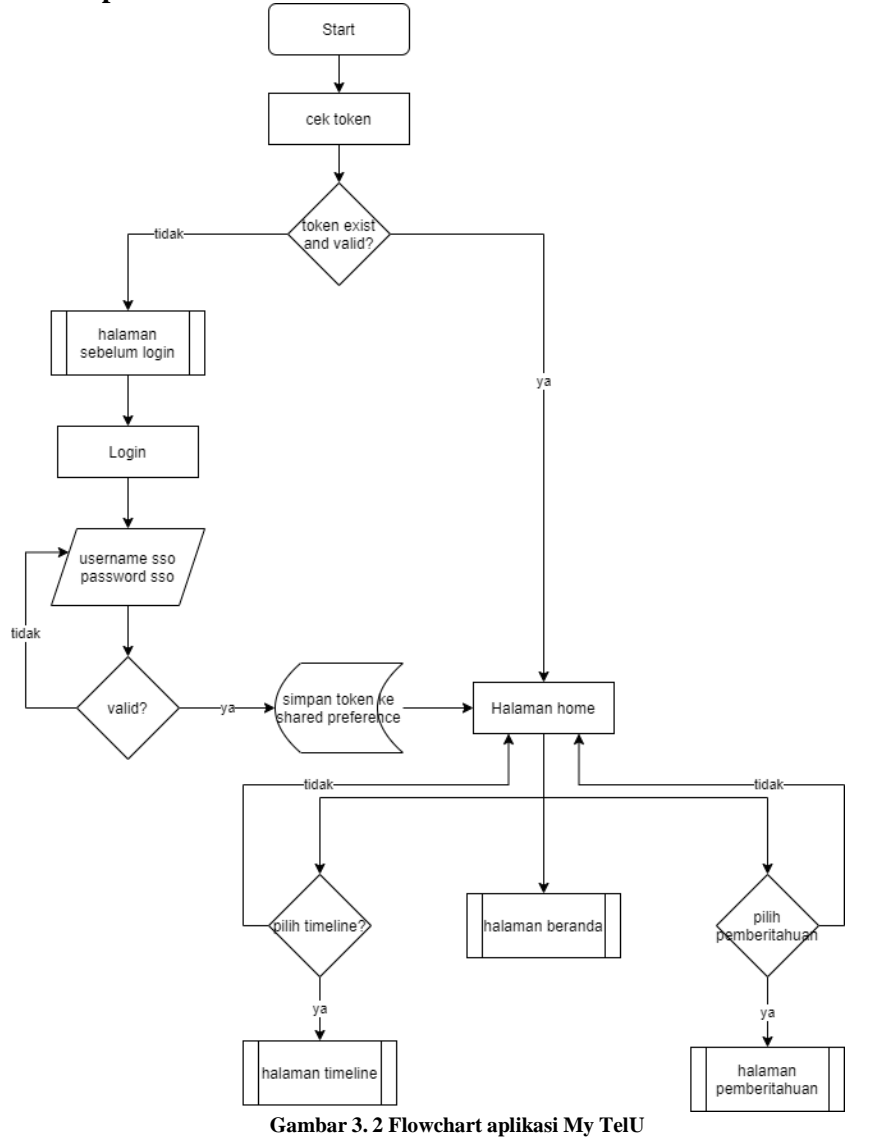

Flowchart ini berisi tampilan aplikasi secara umum. Dimulai dari start lalu aplikasi akan mengecek token, jika token valid maka pengguna akan diarahkan ke halaman home, jika token tidak valid maka pengguna akan diarahkan ke halaman login. Di halaman home terdapat menu navigasi berisi halaman beranda, halaman timeline dan halaman pemberitahuan

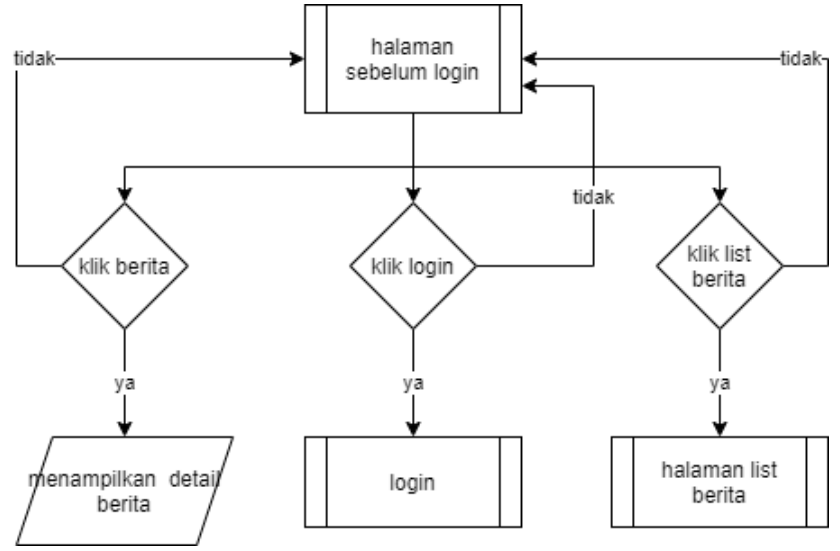

**Gambar 3. 3 Flowchart halaman sebelum login aplikasi My TelU**

Flowchart ini menjelaskan halaman sebelum login yang berisi menu berita dan menu login jika pengguna memilih berita maka akan diarahkan ke halaman list berita jika pengguna memilih login maka akan diarahkan ke halaman login.

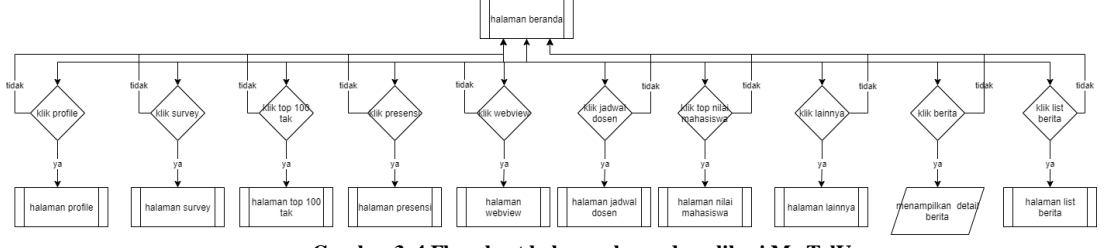

**Gambar 3. 4 Flowchart halaman beranda aplikasi My TelU**

Flowchart ini menjelaskan halaman beranda yang menampilkan list apps, menu survey, list berita, dan menu profil di kanan atas.

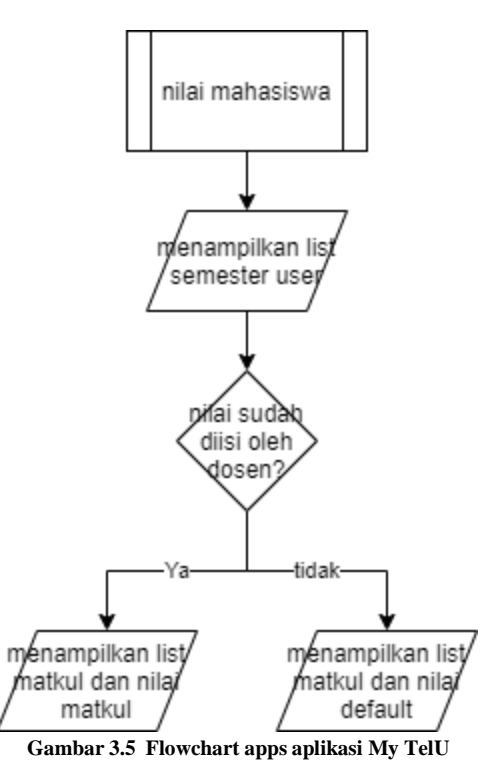

Flowchart diatas menjelaskan alur apabila user menekan nilai mahasiswa. Ketika user menekan aplikasi tersebut maka user akan diarahkan ke halaman nilai mahasiswa. Pada halaman nilai mahasiswa sistem akan menampilkan semua semester user yang sedang login. Ketika user mengklik salah satu semester, sistem akan mengecek apakah nilai sudah diinput oleh dosen yang bersangkutan. Apabila sudah sistem akan menampilkan list nilai dan matkul yang dipilih pada bottom sheet. Apabila belum maka sistem akan menampilkan nilai default yaitu 0.

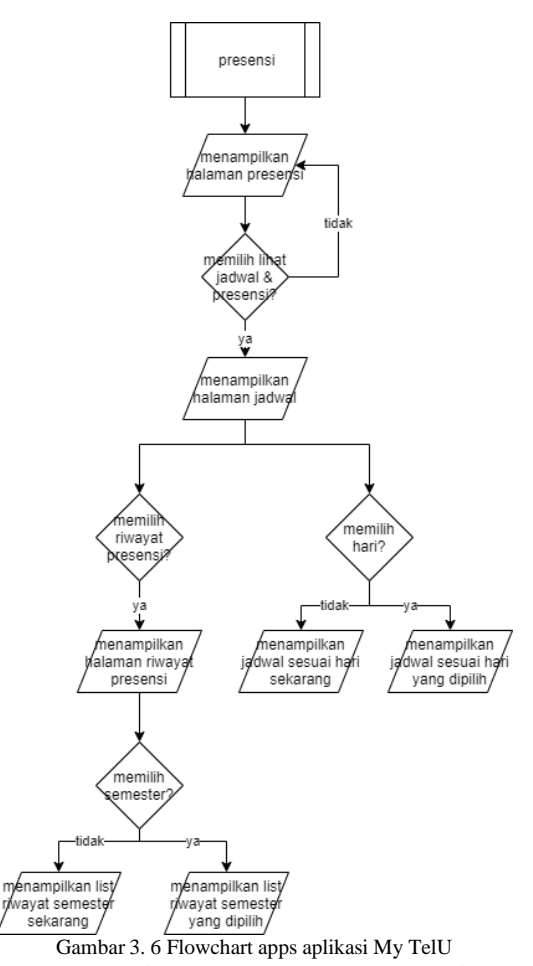

Flowchart diatas menjelaskan alur apabila user menekan presensi. Ketika user menekan aplikasi tersebut maka user akan diarahkan ke halaman presensi. Pada halaman ini apabila menekan tombol melihat jadwal & presensi user akan diarahkan ke halaman jadwal matkul. Pada halaman jadwal defaultnya akan menampilkan jadwal hari ini. Apabila user menekan hari selain hari ini sistem akan menampilkan jadwal sesuai hari yang dipilih. Apabila user menekan tombol riwayat presensi maka user akan diarahkan ke halaman riwayat presensi. Pada halaman presensi sistem akan menampilkan list riwayat presensi semester yang berjalan. Apabila user menekan semester lain maka sistem akan menampilkan list riwayat presensi sesuai semester yang dipilih.

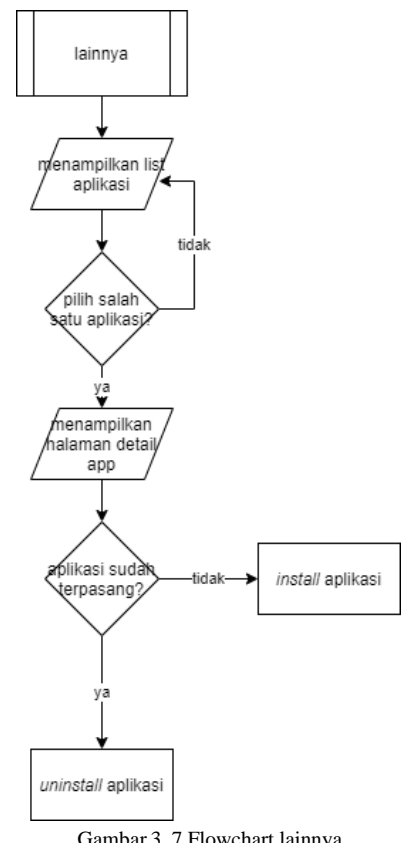

Gambar 3. 7 Flowchart lainnya

Flowchart diatas menjelaskan alur menginstall aplikasi *webview*. Ketika user menekan tombol lainnya maka sistem akan menampilkan *bottomsheet* list aplikasi. Apabila user menekan salah satu aplikasi maka user akan diarahkan ke halaman detail aplikasi. Pada halaman detail ini sistem akan mengecek terlebih dahulu apakah aplikasi yang dipilih sudah terinstall atau belum. Apabila belum user dapat memasang aplikasi yang dipilih. Apabila sudah user dapat mencopot aplikasi yang dipilih.

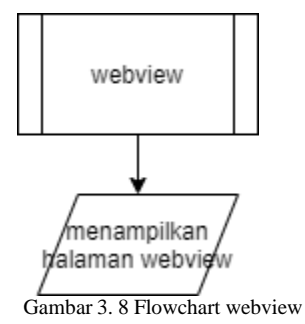

Flowchart di atas menjelaskan alur webview. Ketika user menekan salah satu webview maka user akan diarahkan ke halaman webview.

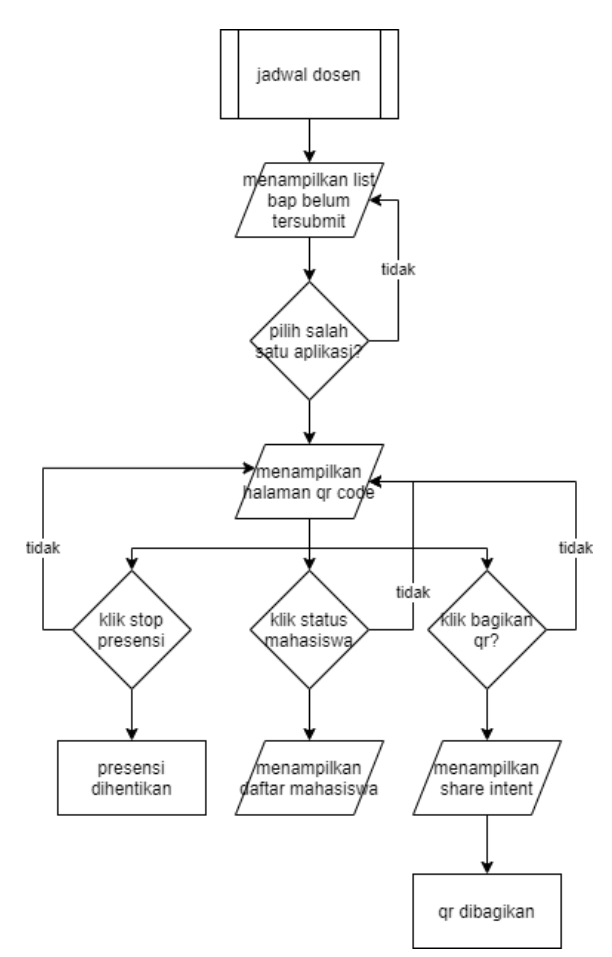

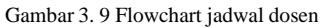

Flowchart di atas menjelaskan alur jadwal dosen. Ketika user menekan jadwal dosen maka user akan diarahkan ke halaman jadwal dosen. Di halaman ini akan menampilkan bap yang belum tersubmit. Apabila user menekan salah satu bap maka akan diarahkan ke halaman *qr code*. Di halaman ini terdapat *qr code* yang dapat di *scan* oleh mahasiswa. Di halaman ini user dapat melakukan *share qr code* dengan cara menekan tombol bagikan. Setelah itu akan muncul *share intent* untuk memilih media apa yang akan digunakan untuk membagikan. Apabila user menekan status mahasiswa maka akan diarahkan ke halaman daftar mahasiswa. Apabila user menekan tombol stop presensi maka presensi dihentikan dan akan diarahkan kembali ke halaman *qr code*.

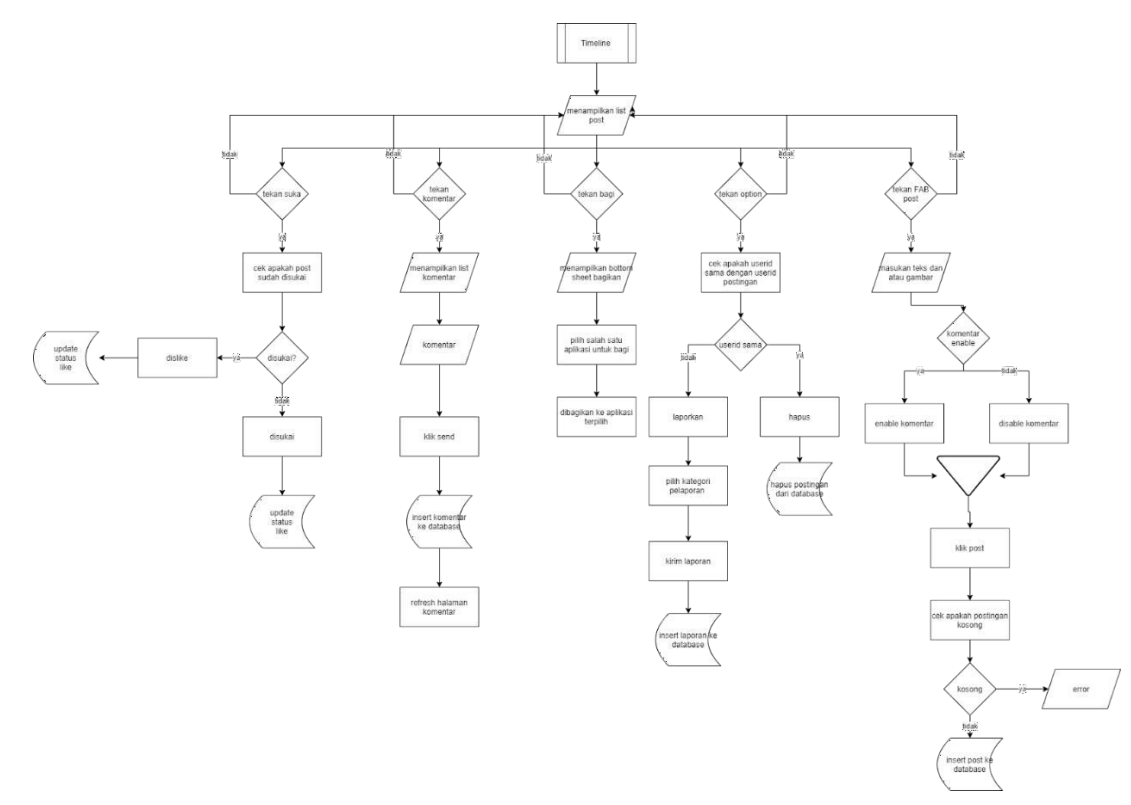

Gambar 3.10 Flowchart *feeds* atau *timeline*

Flowchart di atas menjelaskan alur *feeds* atau *timeline*. Pada halaman ini user dapat melakukan beberapa tindakan. Yang pertama yaitu pengguna dapat melakukan *like* atau *unlike* pada sebuah postingan. *Like* dapat dilakukan apabila postingan belum pernah di *like* sebelumnya. Apabila sudah di *like* maka postingan akan ter *unlike*. Kedua pengguna dapat melakukan bagikan postingan. Bagikan dapat dilakukan dengan cara menekan tombol bagi kemudian pengguna harus memilih akan dibagikan kemana postingan tersebut. Ketiga pengguna dapat melakukan komentar. Untuk melakukan komentar dapat dilakukan dengan menekan tombol komentar. Ketika tombol komentar ditekan pengguna akan diarahkan ke halaman komentar. Pada halaman ini akan ditampilkan daftar komentar. Untuk melakukan komentar pengguna harus memasukan komentar pada kolom yang disediakan, kemudian tekan tombol kirim, kemudian halaman akan di *refresh* untuk menampilkan komentar yang baru. Keempat pengguna dapat melakukan *post* postingan. *Post* postingan dapat dilakukan dengan tombol *floating action button post*. Pengguna akan diarahkan ke halaman *post* postingan. Di halaman ini pengguna memasukan text yang akan di posting, gambar yang akan di posting atau keduanya. Kemudian pengguna dapat menset komentar *disable* atau *enable.* Setelah itu pengguna menekan tombol *post*. Sistem akan mengecek apakah postingan kosong atau tidak. Apabila kosong akan menampilkan *error* apabila tidak postingan akan di masukan ke database dan user diarahkan kembali ke halaman *timeline* atau *feeds*. Kelima pengguna dapat melaporkan postingan atau menghapus postingan. Apabila id pemosting sama dengan id pengguna maka *option* akan menampilkan *drop down* hapus postingan apabila tidak pengguna akan diarahkan ke halaman laporkan postingan. Kemudian pengguna diharuskan memilih kategori laporan. Kemudian pengguna menekan tombol kirim laporkan.

# **3.2.3. Use Case Diagram**

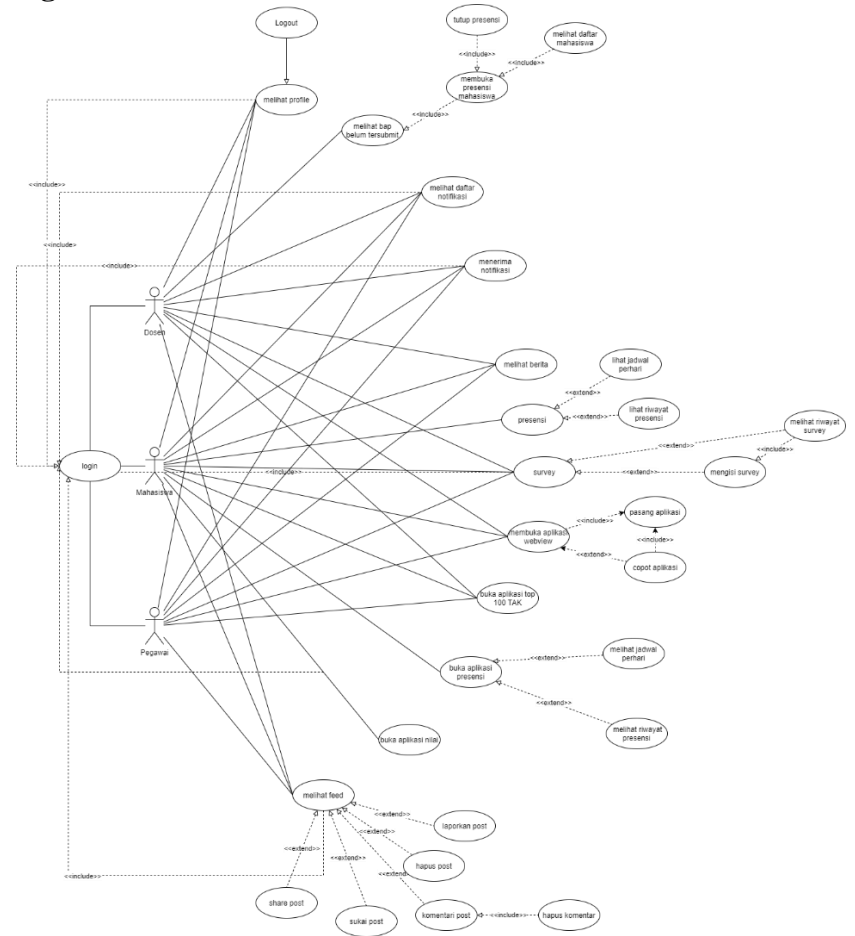

Gambar 3. 12 Use Case Diagram aplikasi My TelU

## **3.2.4. Perancangan Level Tingkat Tinggi**

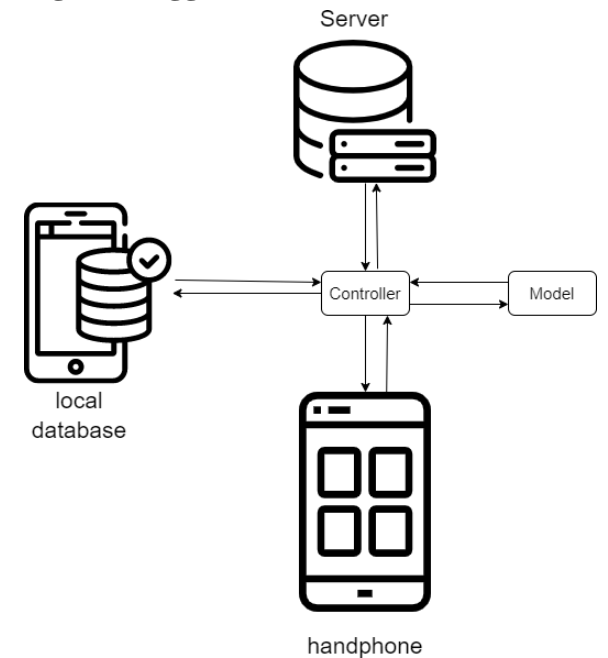

Gambar 3.2 perancangan level tinggi

## **4. Implementasi**

#### **4.1.Lingkungan Implementasi**

Implementasi merupakan penerapan aplikasi yang digunakan dalam suatu proses setelah melakukan analisis dan perancangan sehingga aplikasi yang dibuat berjalan sesuai dengan kebutuhan serta mencapai hasil yang maksimal.

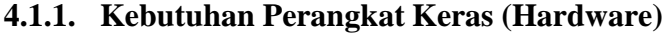

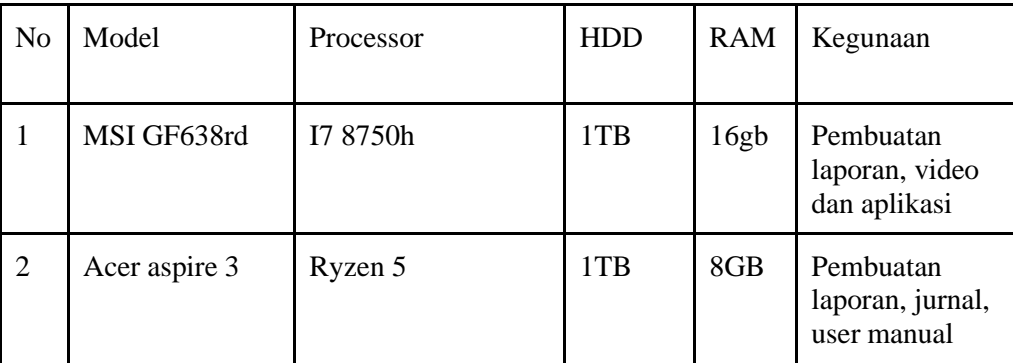

Tabel 4.1 kebutuhan perangkat keras

#### **4.1.2. Kebutuhan Perangkat Lunak (Software)**

Berikut merupakan perangkat lunak yang digunakan dalam pengembangan aplikasi dan hal lainnya yang berkaitan dengan aplikasi.

- 1) Visual studio code digunakan sebagai text editor.
- 2) Figma Digunakan untuk membuat mockup.
- 3) Google docs Digunakan untuk membuat dokumen.

4) Android Emulator Digunakan untuk melakukan debugging aplikasi.

#### **4.2.Pembahasan**

# **4.2.1. Implementasi Antarmuka**

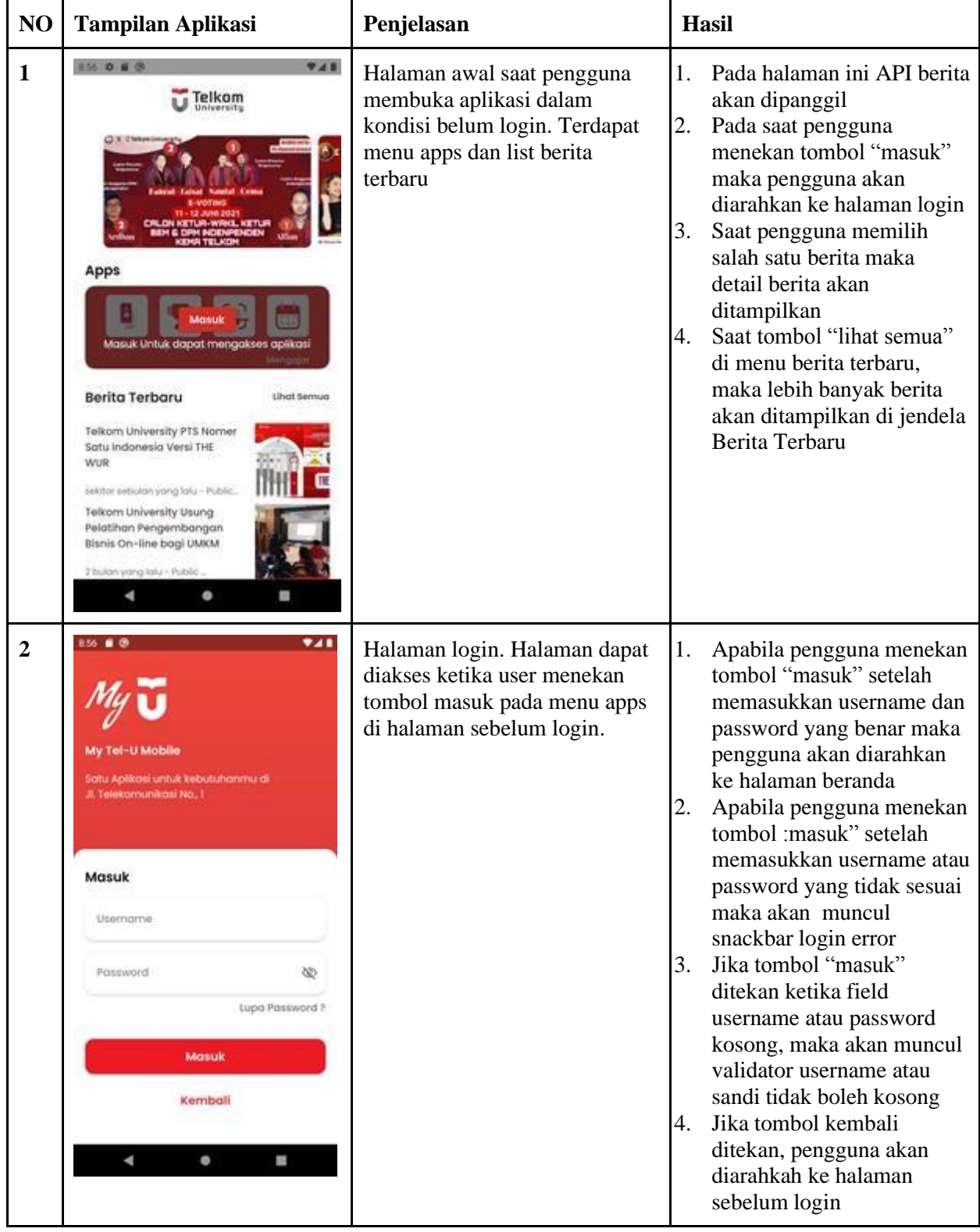

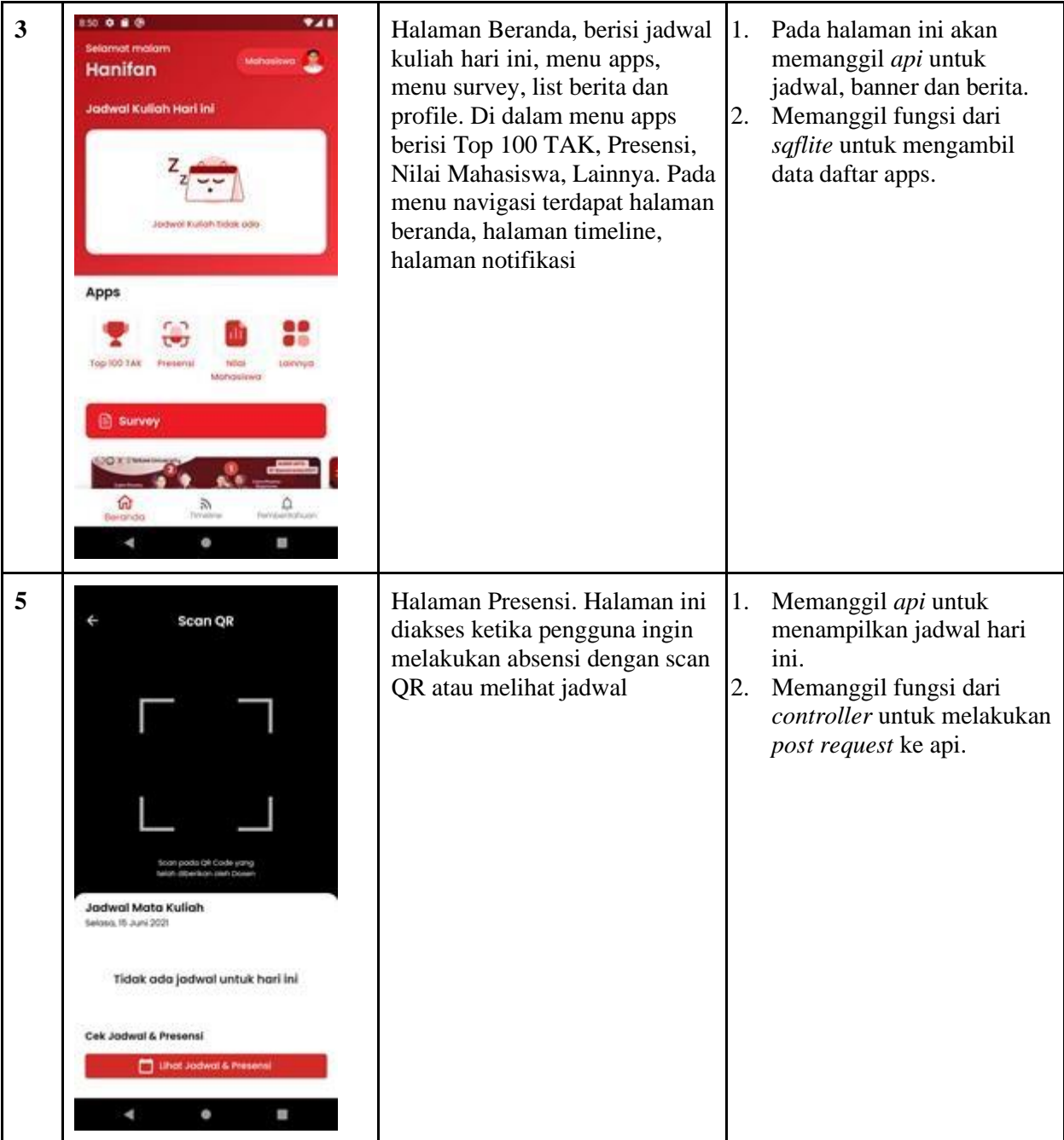

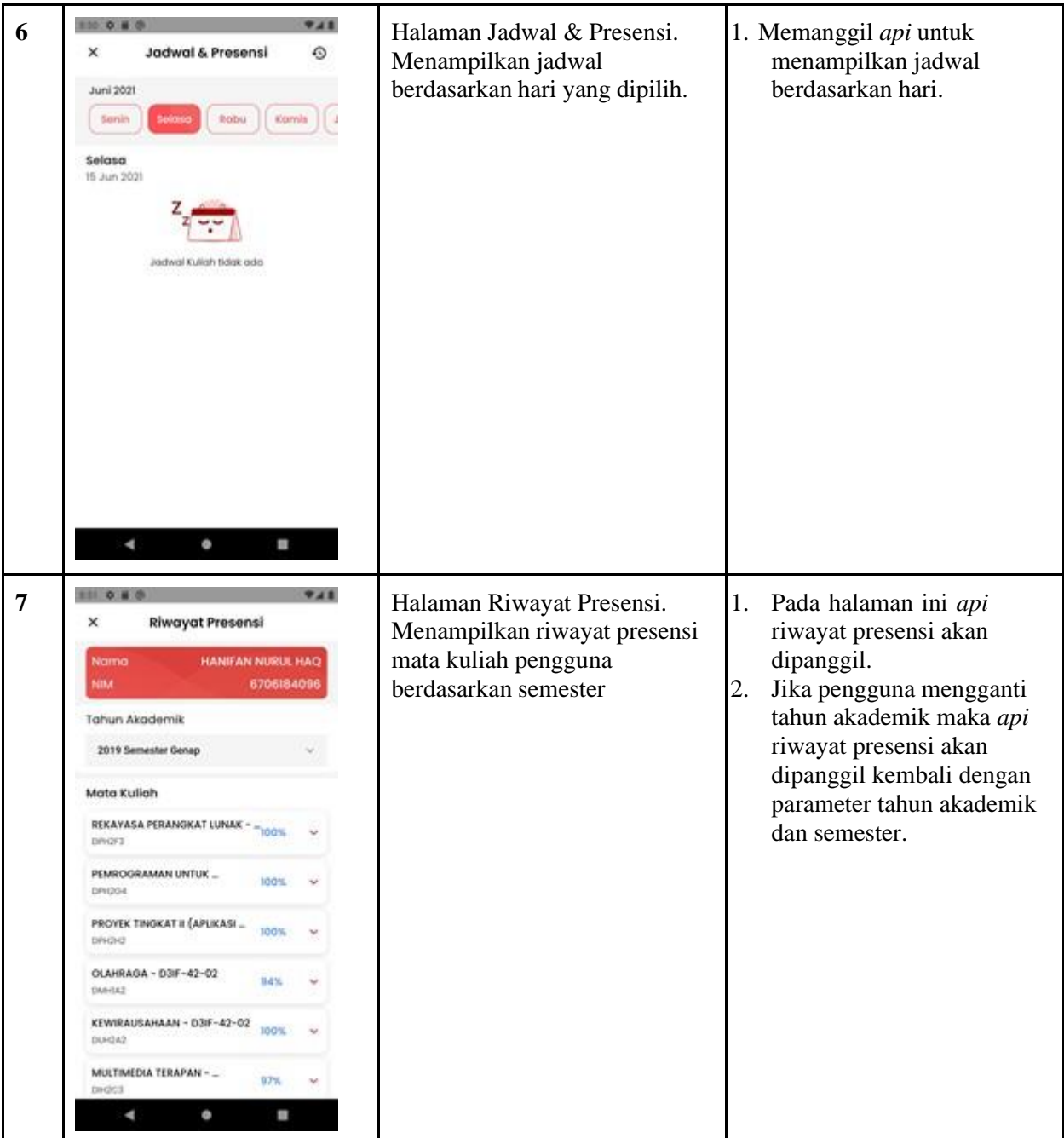

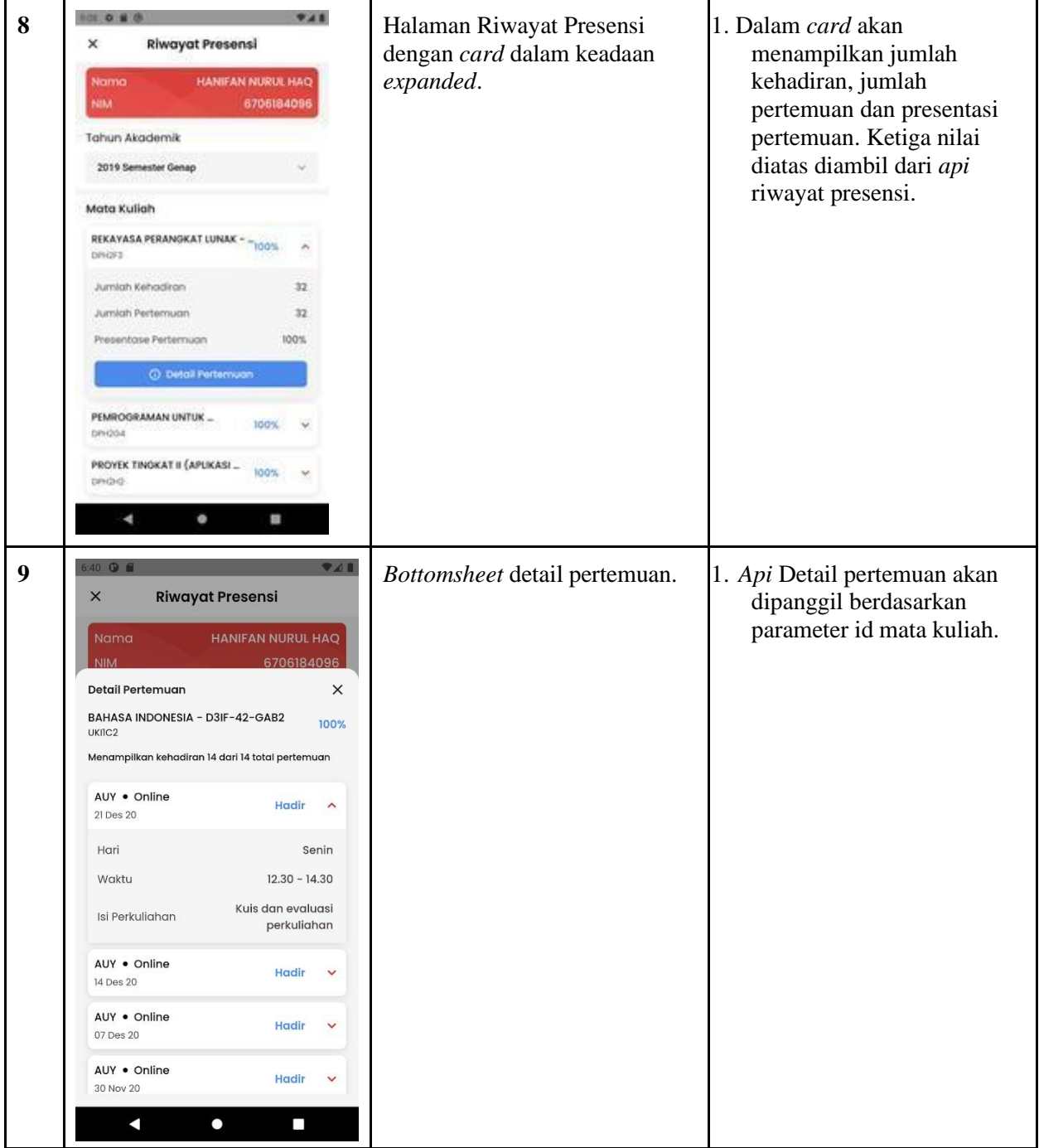

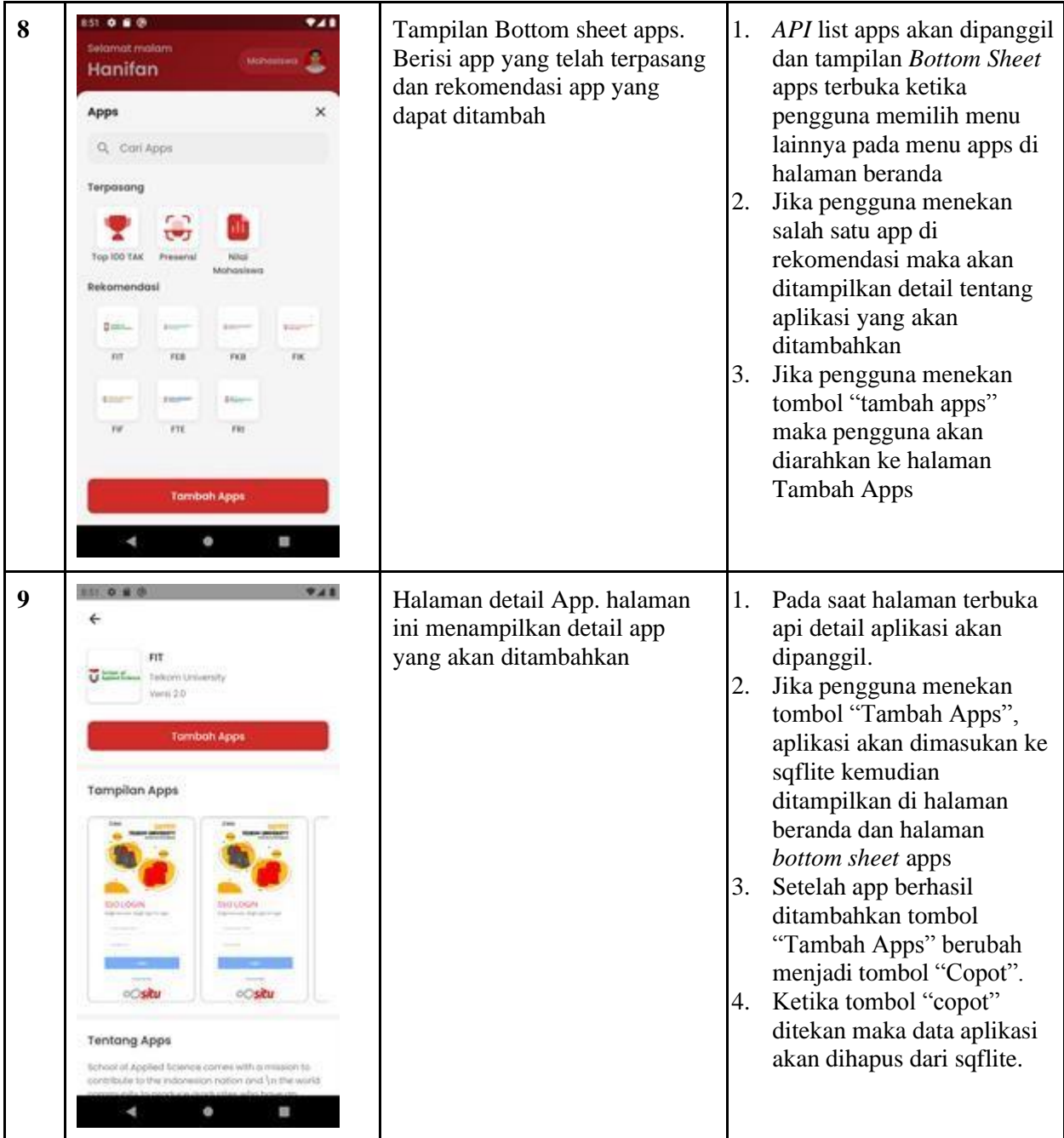

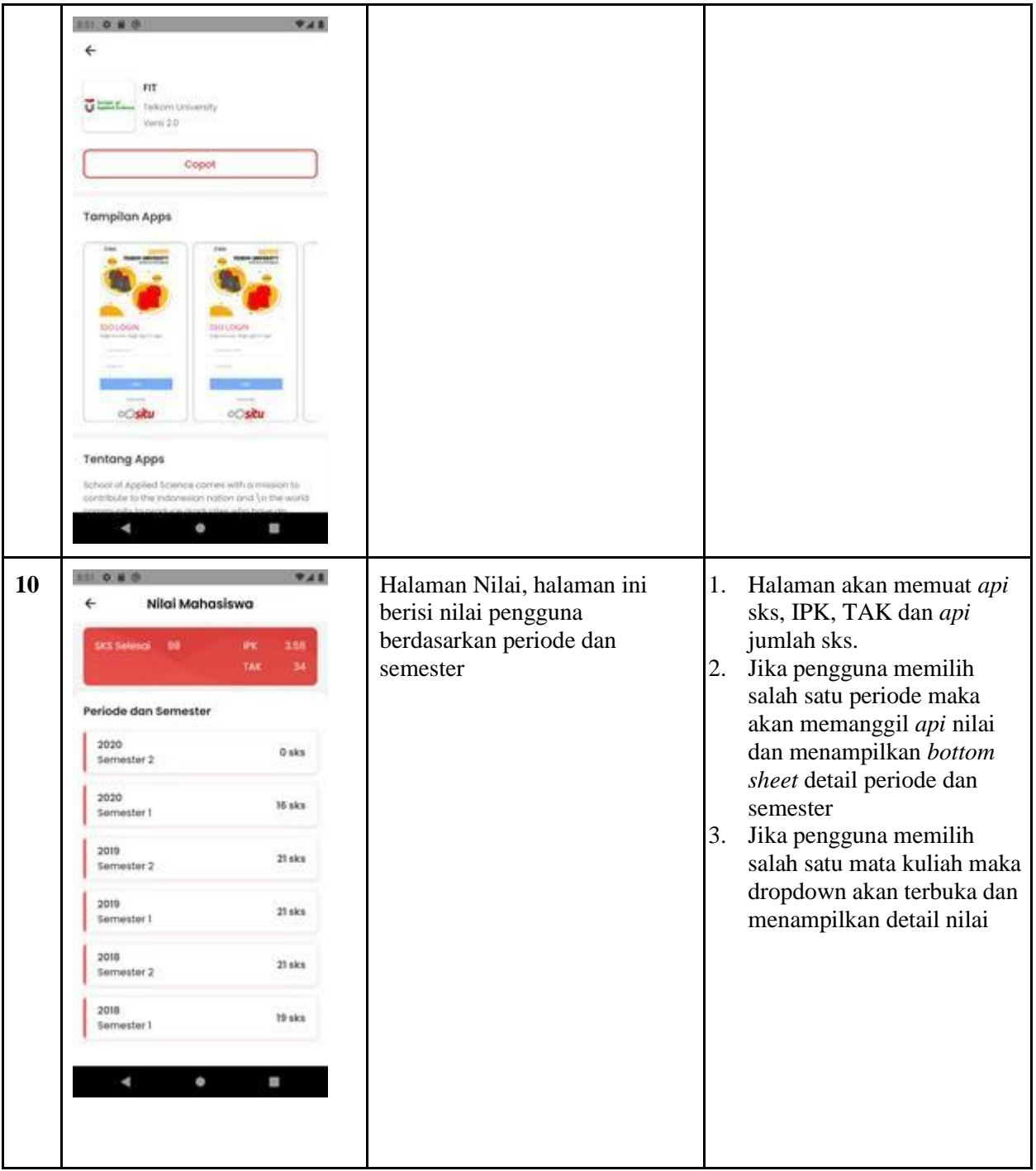

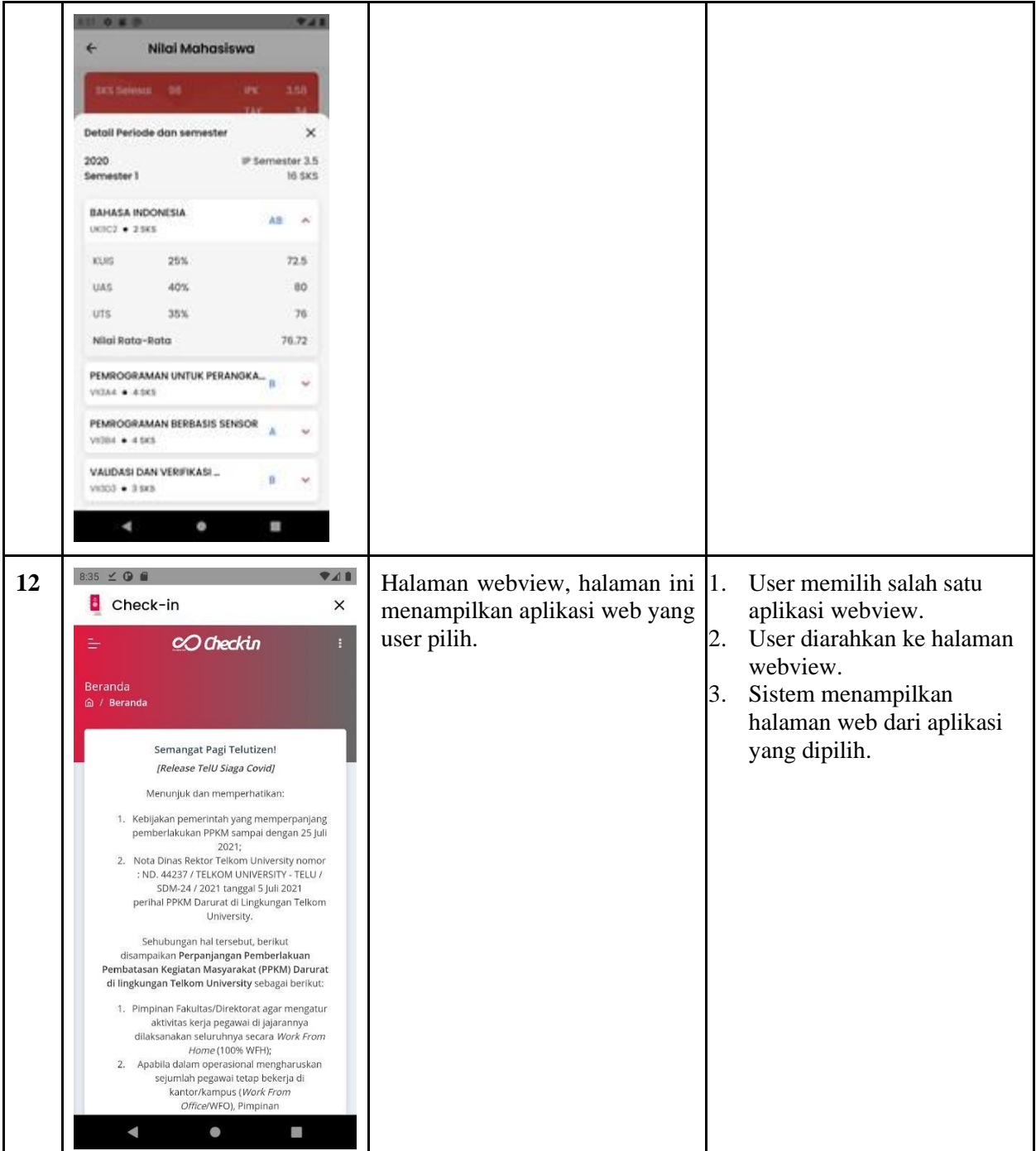

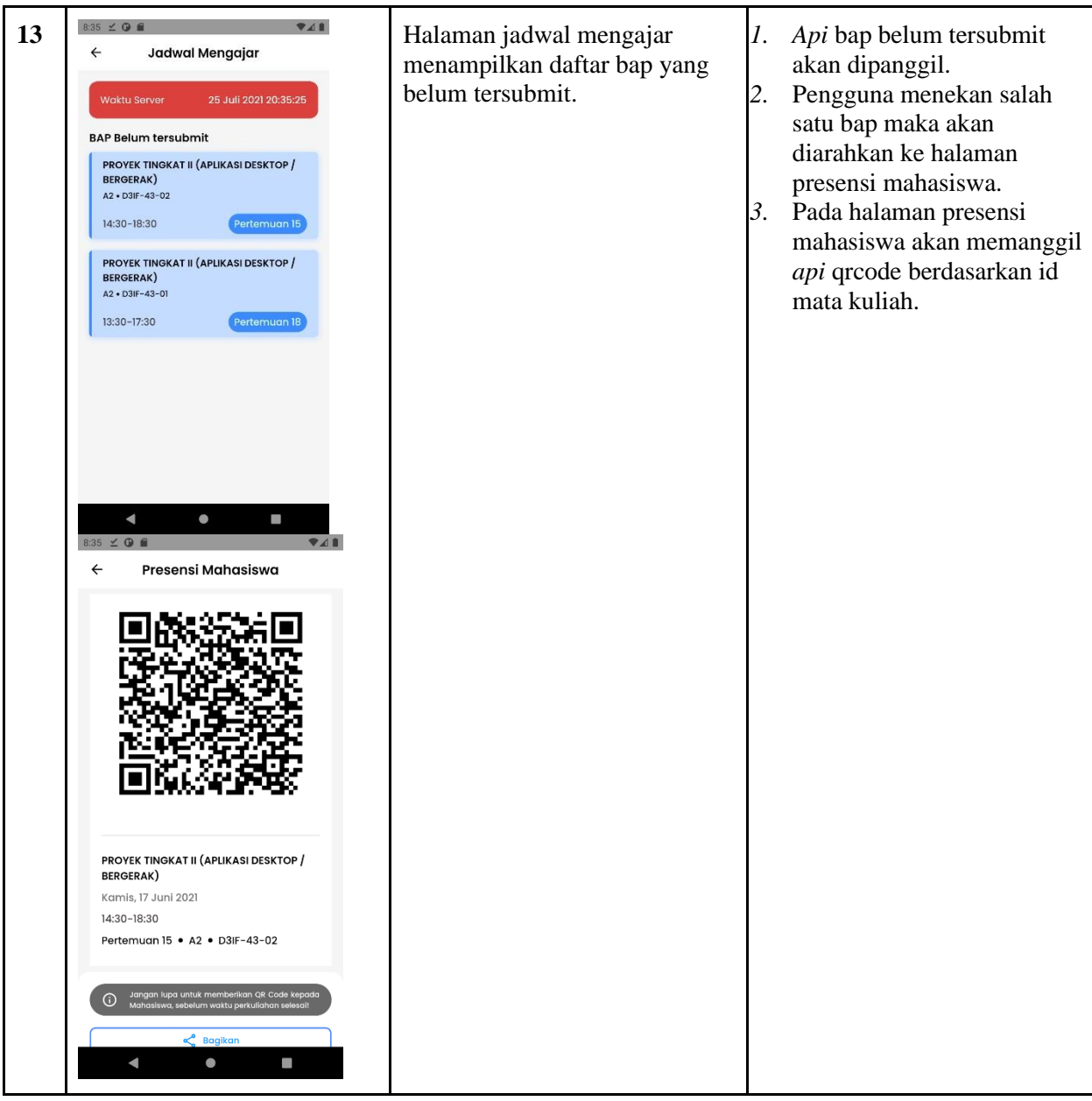

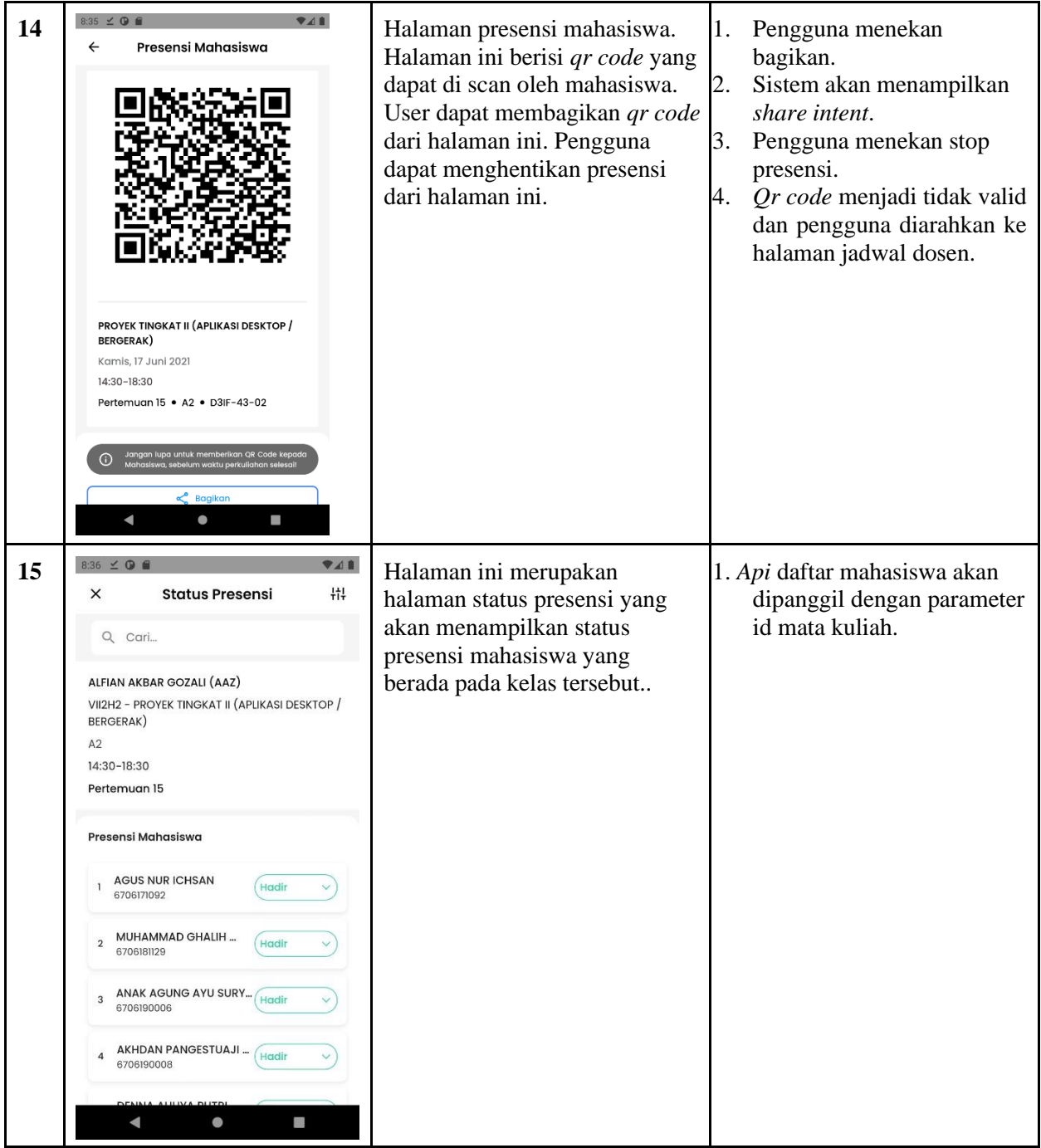

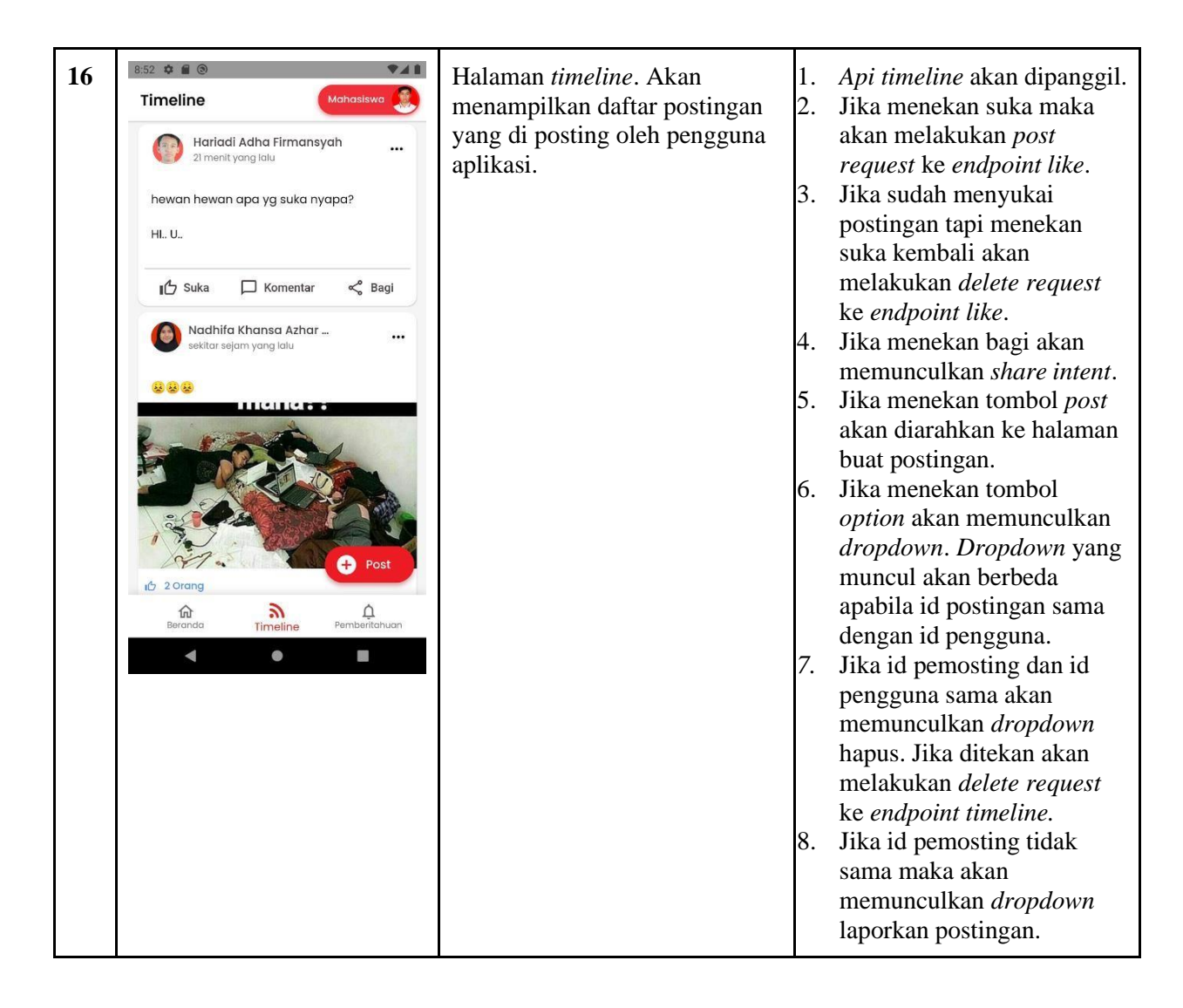

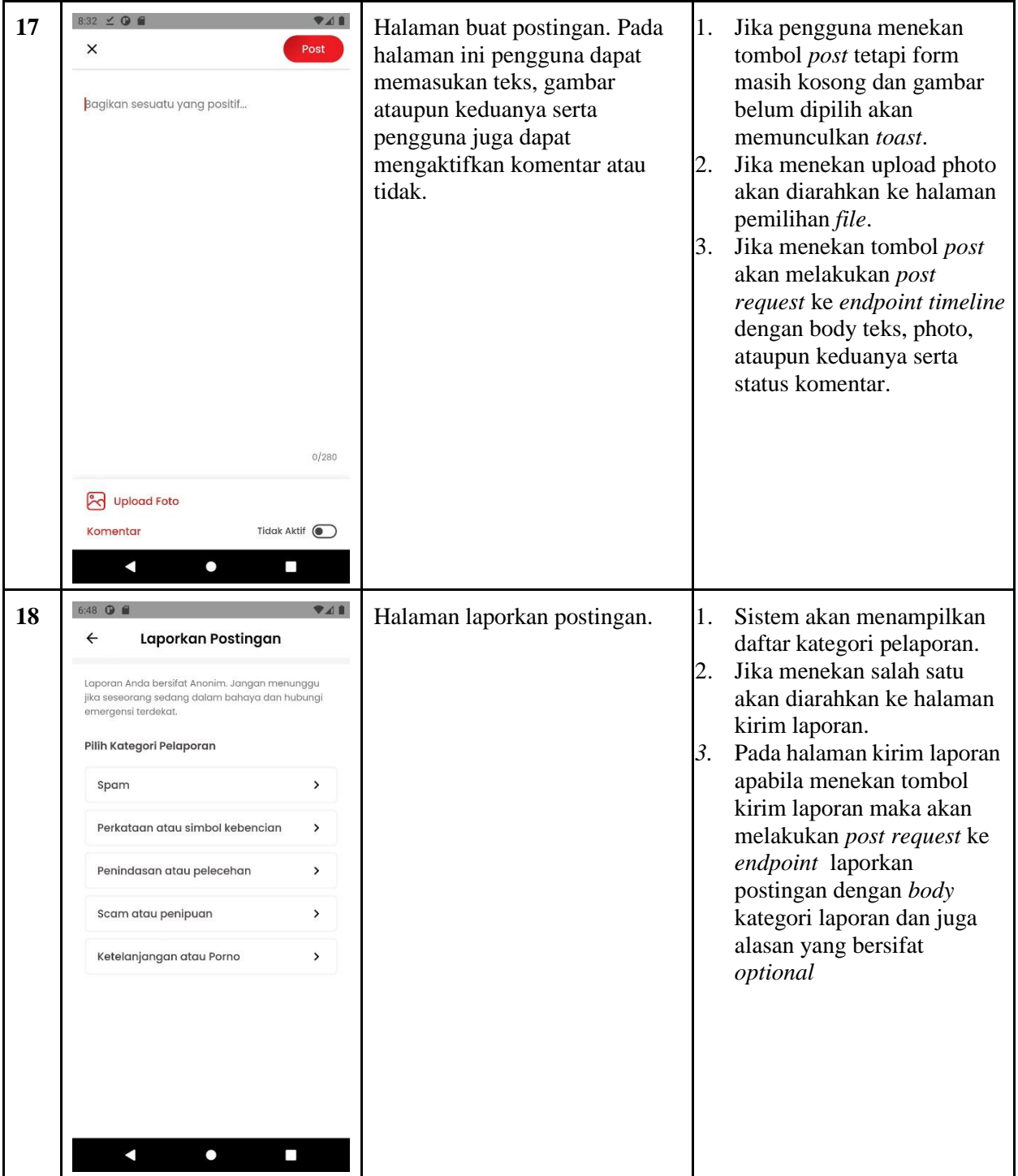

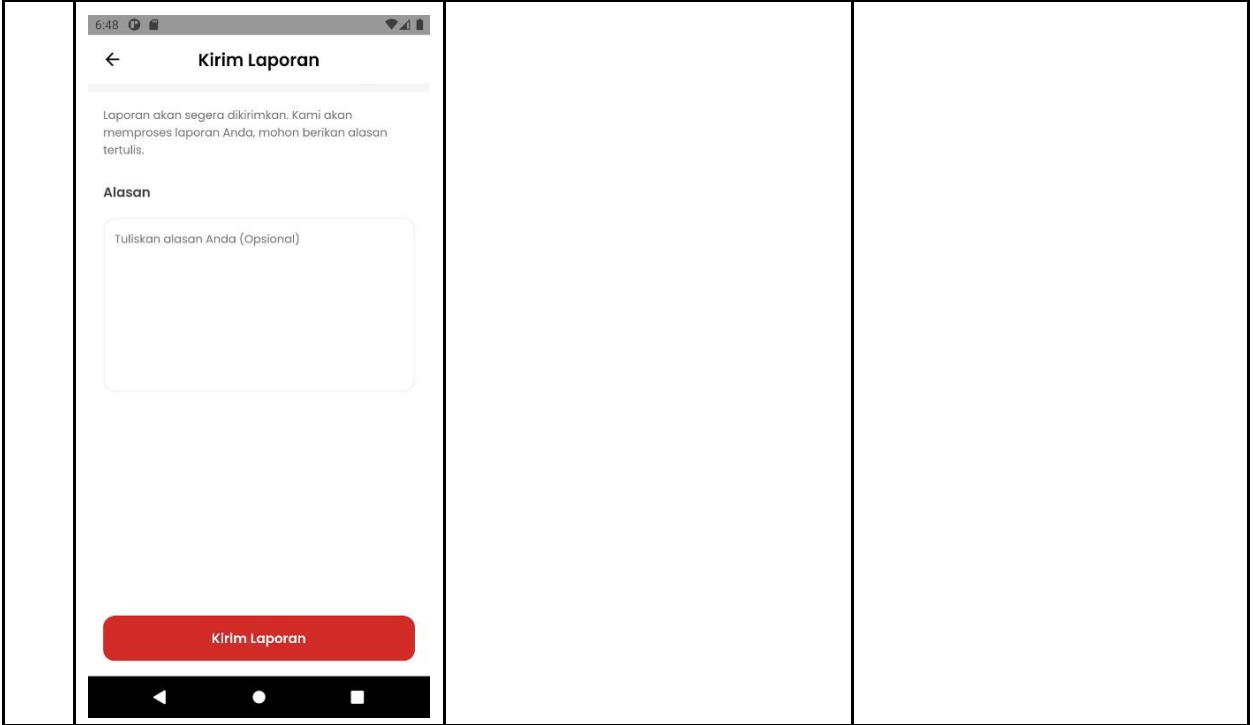

Tabel 4.2 implementasi antarmuka

#### **4.2.2. Pengujian Beta**

Pengujian beta merupakan pengujian yang dilakukan untuk melihat sejauh mana aplikasi sudah sesuai dengan pengguna dan pembangun harapkan. Pengujian beta dilakukan dengan melaksanakan user test. Hasil yang didapat dari pengujian beta adalah sebagai berikut.

Jumlah responden adalah sebanyak 11 orang. Didapatkan skor maksimum dari hasil pengujian ini adalah 44, dan didapatkan juga skor minimum yaitu 11. Hasil dari perhitungan skala likert adalah sebagai berikut.

1. Hasil user test untuk aspek manfaat aplikasi

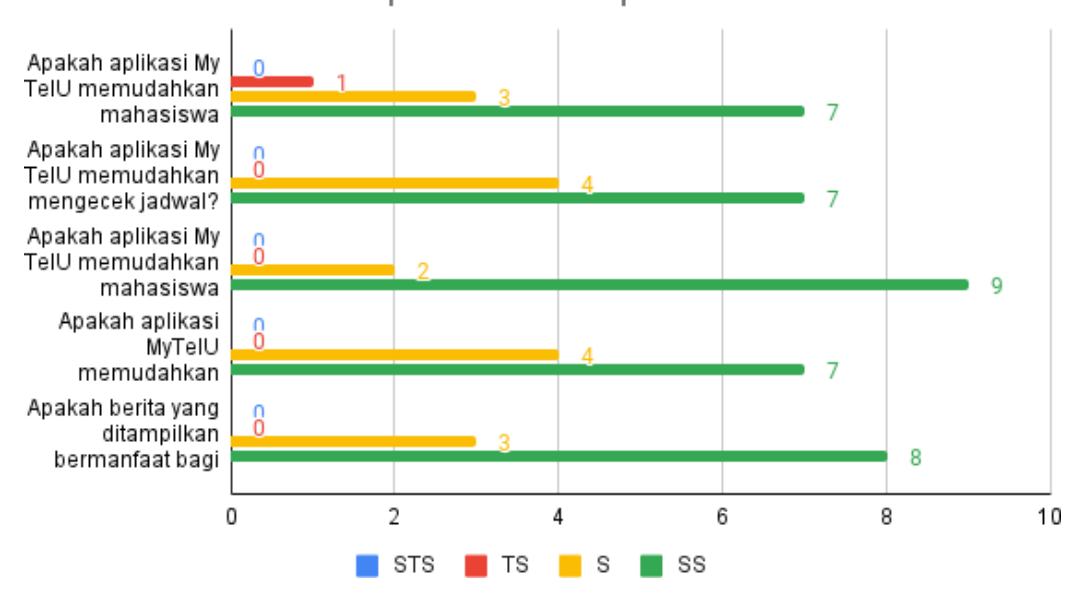

Aspek manfaat aplikasi

#### Gambar 4.1 grafik aspek manfaat aplikasi

Berdasarkan grafik diatas hasil pengujian untuk **aspek manfaat aplikasi** menunjukan persentase sebesar **91%** yang berarti **sangat setuju** pada penerapan manfaat aplikasi.

2. Hasil user test aspek fungsi & tujuan aplikasi

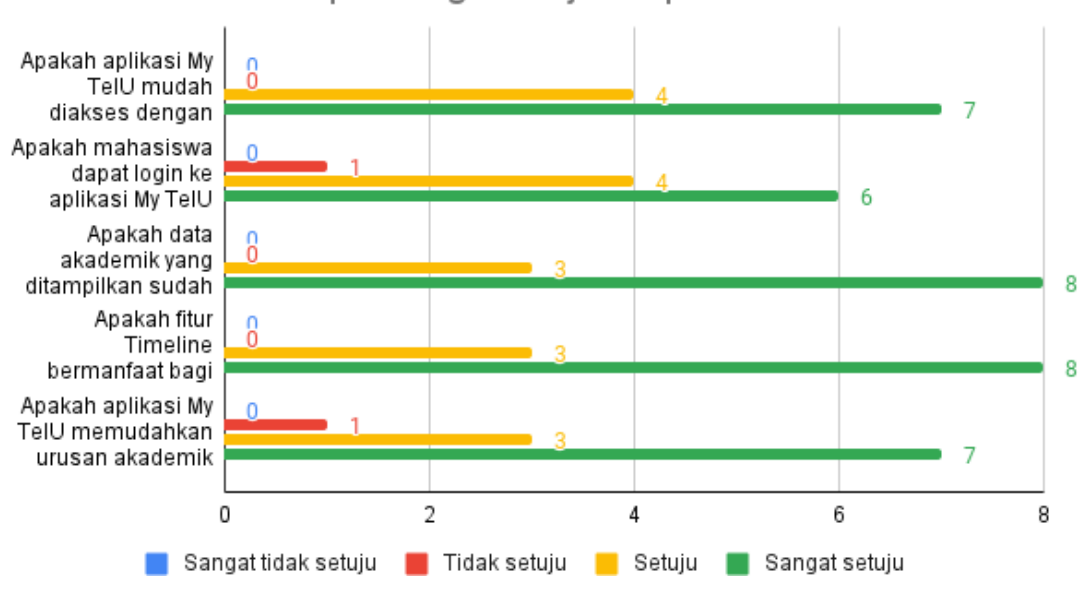

Aspek fungsi & tujuan aplikasi

Berdasarkan grafik diatas hasil pengujian untuk **aspek fungsi & tujuan aplikasi** menunjukan persentase sebesar **90%** yang berarti **sangat setuju** pada penerapan aspek & tujuan aplikasi.

Gambar 4.2 grafik aspek fungsi & tujuan aplikasi

3. Hasil user test aspek desain aplikasi

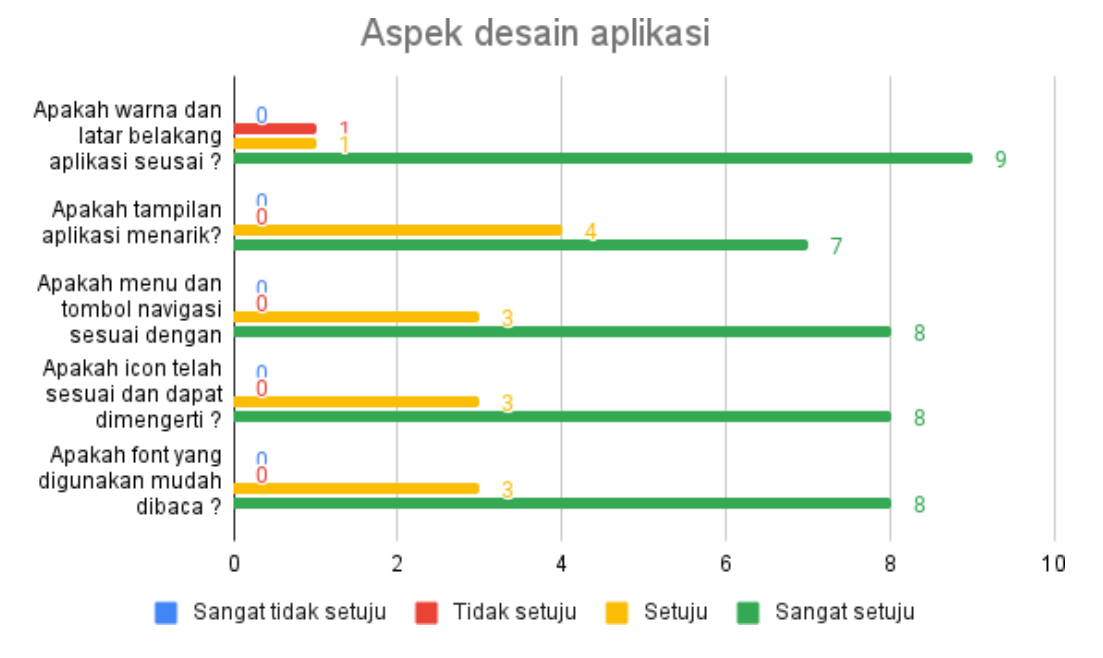

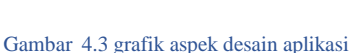

Berdasarkan grafik diatas hasil pengujian untuk **aspek desain aplikasi** menunjukan persentase sebesar **92%** yang berarti **sangat setuju** pada penerapan aspek desain aplikasi.

#### **5. Kesimpulan dan Saran**

#### **5.1. Kesimpulan**

Berdasarkan hasil pengujian dan survei, aplikasi My TelU dapat dikategorikan sebagai penting. Melihat dari fungsi, tampilan, dan kemudahan bagi penggunanya, My TelU dapat membuat pengguna cukup puas untuk mempergunakan aplikasi ini. Pada pengujian alpha, aplikasi My TelU sudah cukup stabil saat dijalankan sehingga aplikasi ini akan lebih nyaman digunakan oleh pengguna. Pernyataan ini diperkuat dengan hasil survei yang sudah dilakukan memiliki rata rata skor sebesar 91% untuk target responden.

## **5.2. Saran**

Saran untuk pengembangan dari aplikasi My TelU ini yaitu :

- 1. Megenmbangkan lagi User interface dan User experience agar aplikasi dapat lebih mudah untuk digunakan.
- 2. Memperbaiki bug yang masih ada pada aplikasi.

## **REFERENSI**

[1]Kadi, David. *Pengembangan aplikasi mobile objek wisata secara realtime dengan augmented reality di kabupaten sumba barat daya*, 2017. *http://e-journal.uajy.ac.id/id/eprint/11939*.

[2]Islam, Rashedul, et al. "International Journal of Engineering & Technology IJET-IJENS." *Mobile Application and Its Global Impact*, vol. 10, no. 06, 2010, p. 72.

[3]Jobe, William. "International Journal of Interactive Mobile Technologies." *Native Apps vs. Mobile Web Apps*, vol. 7, no. 4, 2013, p. 28.

[4]wikiwand. *Android(operating system)*, https://www.wikiwand.com/en/Android\_(operating\_system). [5]S, O'Dea. "Android - Statistics & Facts."

https://www.statista.com/topics/876/android/#dossierSummary chapter4.

[6]StateCounter. "Mobile & Tablet Android Version Market Share Worldwide." *os version market share*, https://gs.statcounter.com/os-version-market-share/android/mobile-tablet/worldwide.

[7]flutter.dev. "FAQ." *FAQ - Flutter*, https://flutter.dev/docs/resources/faq.

[11]omni.sci. "geocoding." *what is geocoding?*, https://www.omnisci.com/technical-

glossary/geocoding#:~:text=Geocoding%20is%20the%20computational%20process,a%20variety%20of %20mapping%20applications.

[8] "Introduction to Node.js - Nodejs.dev." https://nodejs.dev/learn. Accessed 22 Jul. 2021.

[9]nginx. "welcome to nginx." *welcome to nginx*, https://www.nginx.com/resources/wiki/.